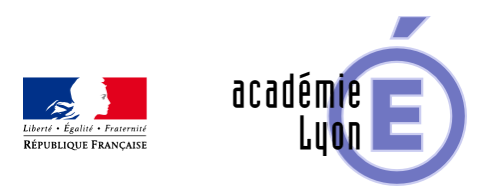

## **Construction et volume du pavé droit et du cube**

- Enseigner - Cycle 4 - Geogebra 3D -

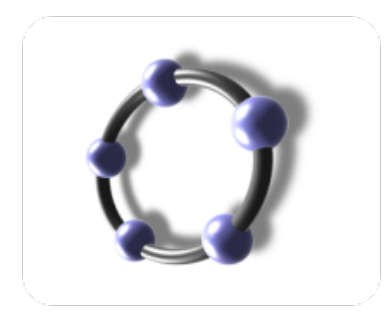

Date de mise en ligne : vendredi 14 mars 2014

**Copyright © Mathématiques - Académie de Lyon - Tous droits réservés**

**–** Objectifs : Construction d'un cube et d'un pavé droit, travail sur le volume d'un cube, d'un pavé droit.

- **–** Niveau : 6ème
- **–** Logiciel utilisé : GeoGebra 3D (version 4.9.225.0)
- **–** Intérêt de l'utilisation de l'ordinateur :

Séance 1 : les élèves construisent un carré ou un rectangle puis un cube ou un pavé droit. La visualisation simultanée en 2D et 3D avec animation, les changements de vues et les rotations des solides permettent de s'approprier la nature des bases et des faces latérales.

Séance 2 : les élèves découvrent ensuite le volume des solides (affiché en 3D ) en lien avec l'aire d'une base (affichée en 2D) et la hauteur du solide

- **–** Durée : 1 h pour les constructions et 1 h pour les volumes
- **–** Cadre utilisation : classe entière en salle informatique Bilan proposé en vidéo projection
- **–** Auteurs : Françoise CAVANNE et Nicolas POQUE (groupe UPO)
- **–** Déroulement de séquence :

Séance 1 : Une fiche TP élève explique la construction complète d'un cube et d'un pavé droit, l'aire de base est variable, la hauteur des solides est variable.

Séance 2 : Après les constructions, les élèves étudient le lien entre aire de base, hauteur du solide et volume du solide. Ils complètent des tableaux de valeurs et utilisent la proportionnalité.

**–** Le bilan des séances est repris en classe par le professeur en vidéo projection.(fichier professeur fourni) **–** Fichiers :

1 fiche élève TP : 6\_cube\_ pave\_droit\_construction\_et\_volume.pdf

2 fichiers GeoGebra 3D : 6 prof cube volume .ggb et 6 prof pave droit volume.ggb

Voir l'animation en ligne

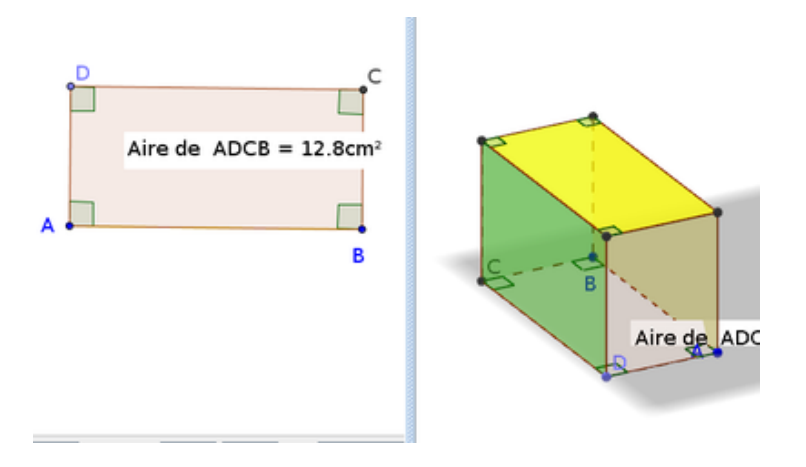